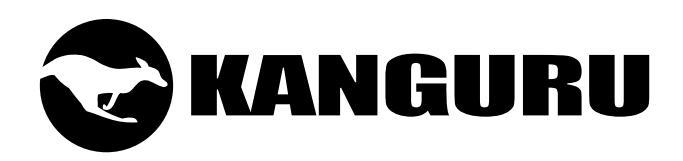

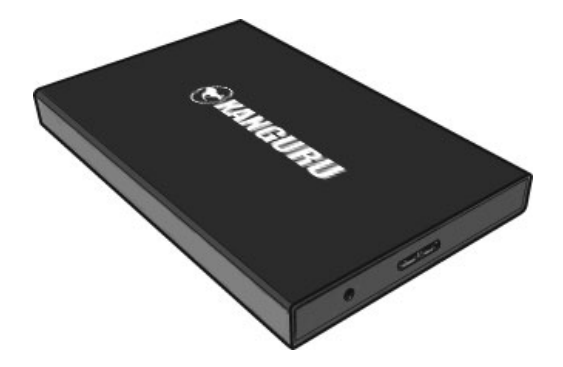

# **Kanguru QS Mobile USB3.0 HDD Quick Start Guide**

09.16.15 v2.0 © 2015 Kanguru Solutions Legal terms and conditions available at www.kanguru.com. Please review and agree before use. Thank you.

## **General Operation**

The Kanguru QS Mobile operates the fastest when connected through a USB3.0 port. Although the Kanguru QS Mobile is backwards compatible with USB2.0 and USB1.1, you will get optimal performance through USB3.0.

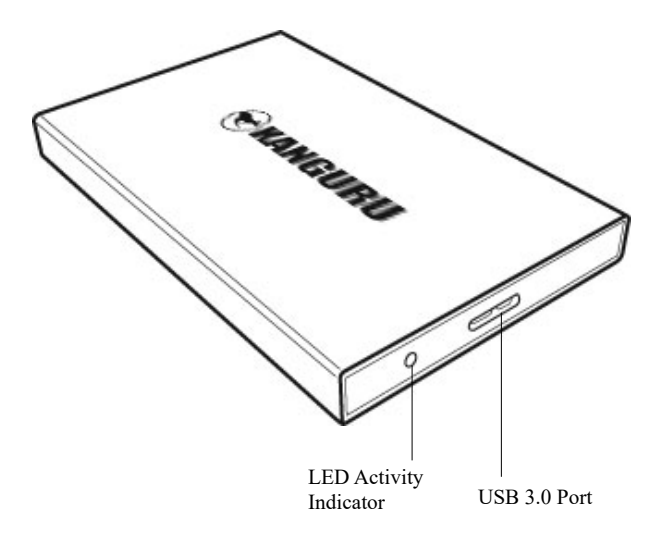

## **Introduction**

Combining a sleek, brushed metal enclosure and super-fast USB3.0 connectivity, the Kanguru QS Mobile provides a powerful and elegant solution for backing up and storing your data.

A convenient, cost-effective, easy to use portable hard drive that works on both Macs and PCs.

## **Package Contents:**

- Kanguru QS Mobile
- USB3.0 Y-type cable
- Protective rubber skin
- Quick Start Guide

## **System Requirements:**

- Notebook or desktop computer
- Windows Vista, Windows 7, Windows 8, Windows 10 (32/64-bit compatible)
- Mac; Mac OS X 10.4 and above
- 1GB RAM or above
- Pentium 4, 2GHz processor or equivalent
- USB port (USB3.0 port required for maximum transfer rates)

**Note:** This is a Quick Start Guide only. For further information about your QS Mobile, please refer to the User Guide. A digital copy of the User Guide can be found on your QS Mobile or downloaded at: http://support.kanguru.com

# **Connecting Your Kanguru QS Mobile**

Your Kanguru QS Mobile is completely bus powered so no external power adapters are needed. Simply connect your QS Mobile to your computer using the USB3.0 cable that comes provided.

One end of the cable has a single USB connector, the other end has dual USB connectors. The single USB side is connected to the QS Mobile's USB3.0 port. The dual USB side is connected to your computer.

**Note:** The dual ended USB side has a blue connector and a white connector. The blue connector is the primary connector. The white connector provides auxiliary power and must also be connected if the drive is not able to draw enough power through the primary connector alone.

Once the you have connected your QS Mobile to your computer using the provided cable, the LED Activity Indicator on the top of the drive will light up, indicating that the drive is powered on.

Windows users will see a new drive appear in My Computer. Mac users will see a new drive appear on the Desktop.

Your Kanguru QS Mobile is now ready for use.

## **Driver Installation**

The Kanguru QS Portbale does not require any additional driver files to use with Windows Vista, Windows 7, Windows 8, Windows 10 or Mac OSX 10.4 or later. These operating systems include a USB Mass Storage driver, which will natively support the Kanguru QS Mobile.

Simply connect the Kanguru QS Mobile to your computer through a USB port and the operating system will detect the new hardware and automatically install the necessary driver.

**Note:** If you added a USB3.0 port to your computer by installing a USB3.0 host controller expansion card, you will need to install a device driver for the host controller. Please refer to your host controller's user manual for more information.

## **Disconnecting the Kanguru QS Mobile**

**WARNING!** Do not unplug the Kanguru QS Mobile from the USB port of your computer or hub while copying files to or from the device or while files or applications stored on the drive are in use. DOING SO MAY RESULT IN LOSS OF DATA.

### **Windows Users**

To properly disconnect the drive from your computer, click on the Safely Remove Hardware icon located in the taskbar. This will allow you to select any removable devices that you have connected to your computer. Select the drive that you want to remove and Windows will alert you when it is safe to remove the device.

### **Mac Users**

To safely remove the drive from the system, drag the external storage icon from your desktop to the trash bin. This will safely remove the drive from your system. Once the drive has been removed you can safely disconnect your drive. Your system may freeze up or give you an error message if you remove the device without properly stopping it first.

Kanguru Solutions guarantees that every Kanguru QS Mobile will be free from defects in workmanship and materials for 1-year from the date of purchase. This warranty does not apply if, in the judgment of Kanguru Solutions, the product fails due to damage from handling, accident, abuse, misuse, or if it has been used in a manner not conforming to the product's instructions, has been modified in anyway, or the warranty labels have been removed. If the product proves defective during this warranty period, call Kanguru Solutions Technical Support in order to obtain a RMA required for service. When returning a product, mark the RMA number clearly on the outside of the package, and include a copy of your original proof of purchase.

In no event shall Kanguru Solutions' liability exceed the price paid for the product from direct, indirect, special, incidental, or consequential software, or its documentation. Kanguru Solutions offers no refunds for its products after 30 days of purchase. Kanguru Solutions makes no warranty or representation, expressed, implied, or statutory, with respect to its products or the contents or use of this documentation and all accompanying software, and specifically disclaims its quality, performance, merchantability, or fitness for any particular purpose. Kanguru Solutions reserves the right to revise or update its products, software, or documentation without obligation to notify any individual or entity.

If you experience any problems installing your Kanguru product or have any technical questions regarding any of our products, please call our tech support department. Our tech support is free and available Monday thru Friday, 9am to 5pm EST.

Call 1-508-376-4245

Or visit our website at **Support.Kanguru.com**